# **IPAD 與觸控大屏 教學應用**

詹博文 老師

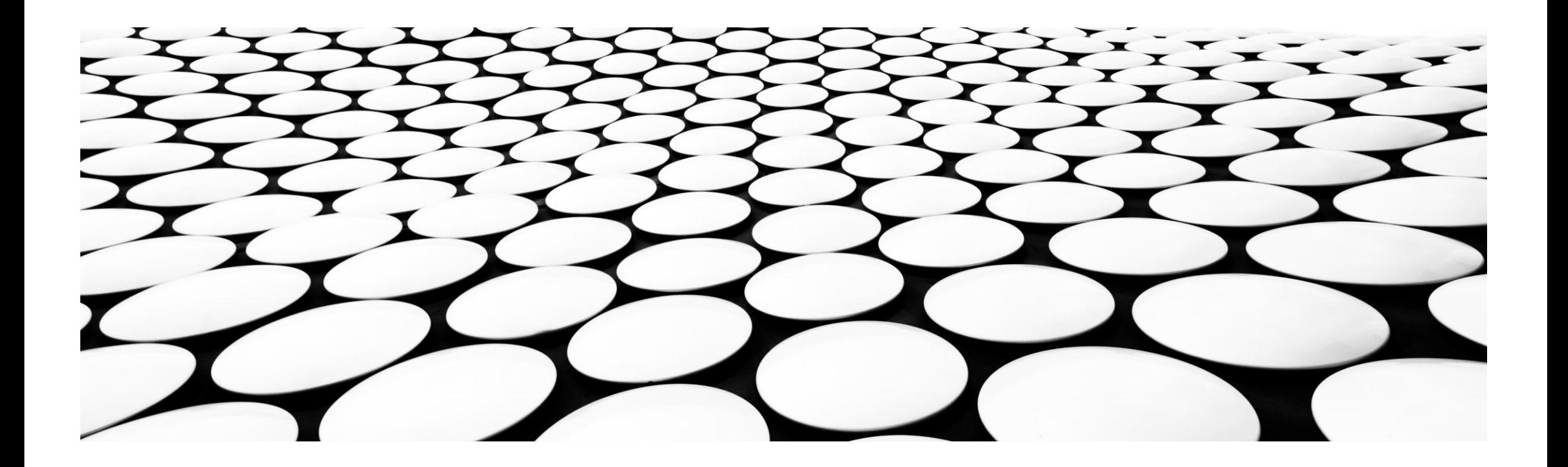

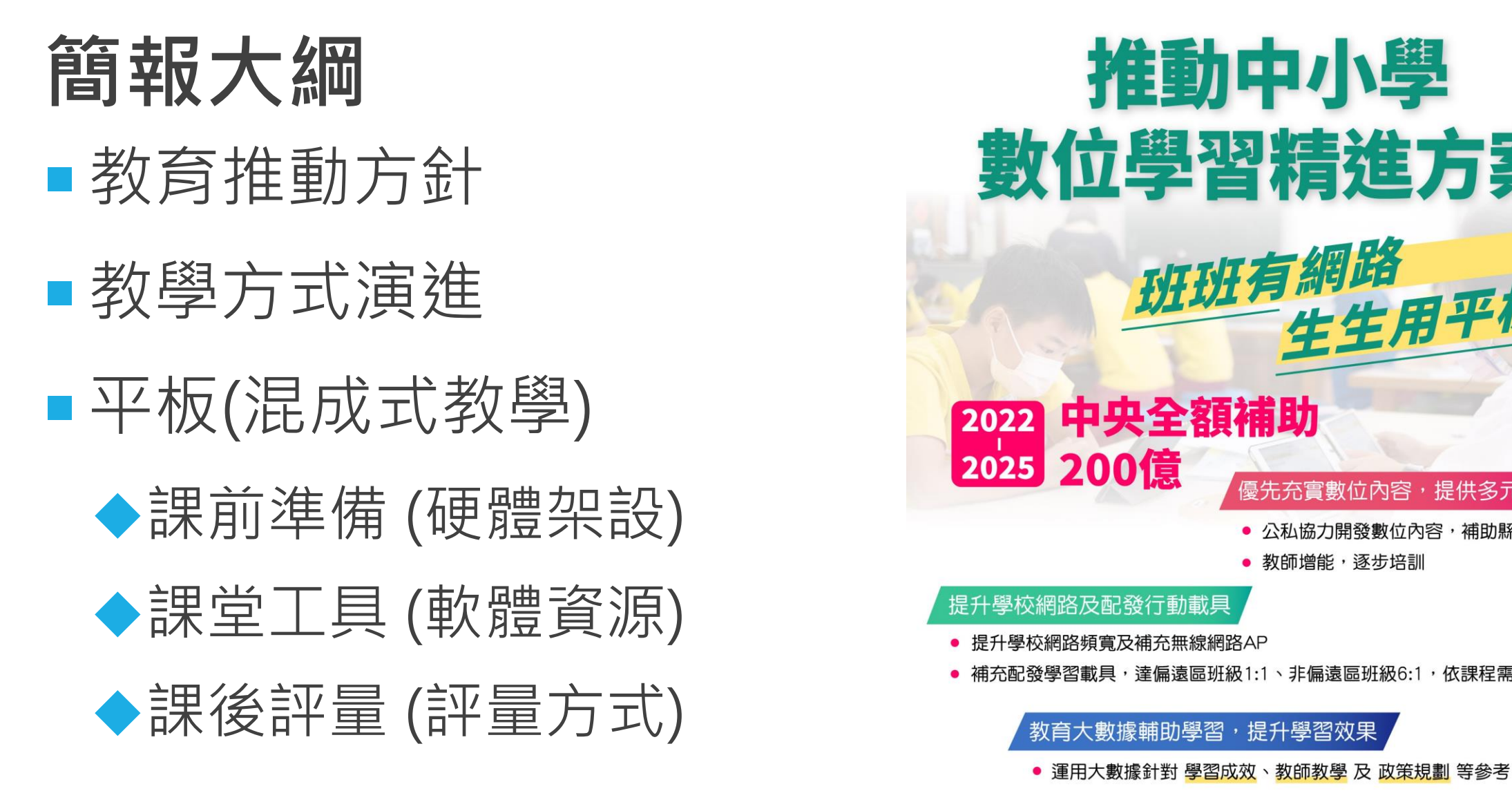

 $\boldsymbol{\omega}$ 推動中小學 數位學習精進方案 班班有網路 生生用平板 2022 中央全額補助 優先充實數位內容 • 公私協力開發數位內容,補助縣市學校採購 • 教師增能,逐步培訓 提升學校網路及配發行動載具 提升學校網路頻寬及補充無線網路AP - 補充配發學習載具,達偏遠區班級1:1、非偏遠區班級6:1,依課程需求輪流使用

教學更多元

教材更生動

書包更輕便

2021/11/25

2022/10/12

城鄉更均衡

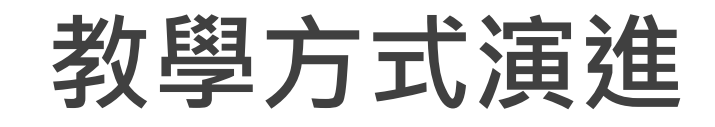

#### 民國80-90年

|        | 民國90-100年 |            |            |  |
|--------|-----------|------------|------------|--|
| 工具:黑板  |           | 民國100-105年 |            |  |
| 教材:課本  | 工具:電腦、單槍  | 工具:電子白板、   | 民國106-111年 |  |
| 評量:手寫、 | 教材:教學光碟   | 大尺寸LED電視   | 工具:平板、AR、  |  |
| 油印考卷。  | 評量:電腦測驗卷、 |            | VR、觸屏黑板    |  |
|        | 線上評量。     | 教材:教學ISO檔  | 教材:平板APP、線 |  |
|        |           | 評量:多媒體、    | 上電子書       |  |
|        |           | 遊戲網站闖關。    | 評量:平板操作、體  |  |
|        |           |            | 驗式、情境式評量   |  |

簡報設計 : 詹博文 老師 2022/10/12

# **課前準備**

#### ■開學前準備事項**:**

- 1. 新生(建立校務行政帳號)。 二至六年級 建立ClassRoom 班級, 將學生校務信箱 (校務帳號@apps.ntpc.edu.tw) 加入
- 2. 建立Meet 連結,再將ClassRoom與Meet 代碼給教務處 或至連結平台輸入.
- 3. 指導學生進入ClassRoom , 並於聯絡簿告知家長連結網址

# **課前準備**

# ■上課器材準備**:**

- 1. 向教務處借用平板、webcam 、平板立架。
- 2. 開啟電腦進入ClassRoom,測試WebCam與聲音.
- 3. 測試單槍或觸屏有正確投影出畫面
- 4. 如要採用無線投影,要先測試無線投影效果與操作流暢
- 5. 架好平板與立架(做好防護),開始攝影功能,關閉聲音

# **課前準備**

- 上課教材資料準備:
	- 1. 課堂數位資料準備 (自編教材、電子書連結 、相關素材或網站)。

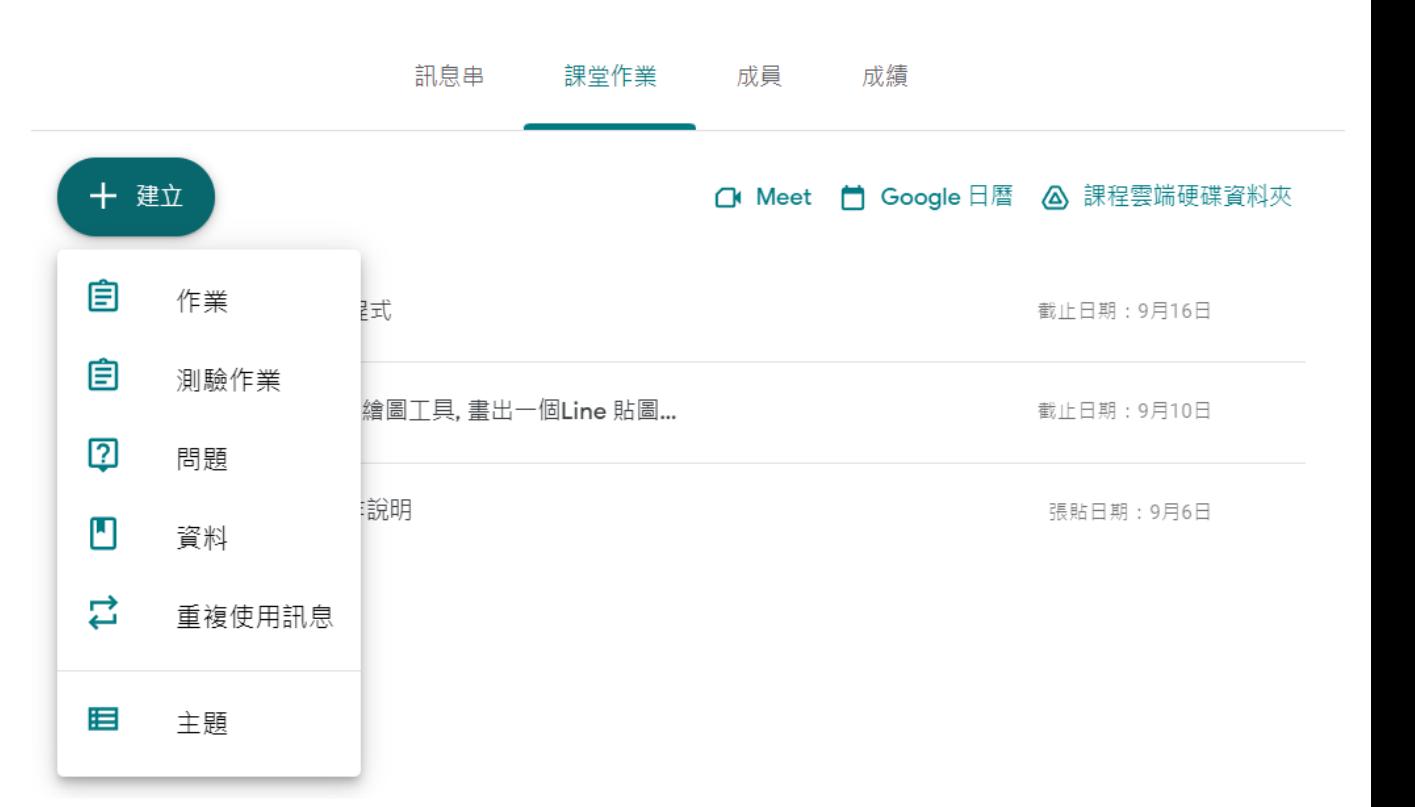

- 2. 製作線上問題 (簡答題、選擇題)
- 3. 出作業並設定配分

# 混成式教學模式教室環境建置

- ・ Step 1:桌機跟iPad都同時進入Meet教室。
- Step 2: iPad的Meet打開前鏡頭,讓線上學生觀看教師在講台前的畫面。
- Step 3: iPad的Meet關閉麥克風,避免線上教室產生聲音回朔。

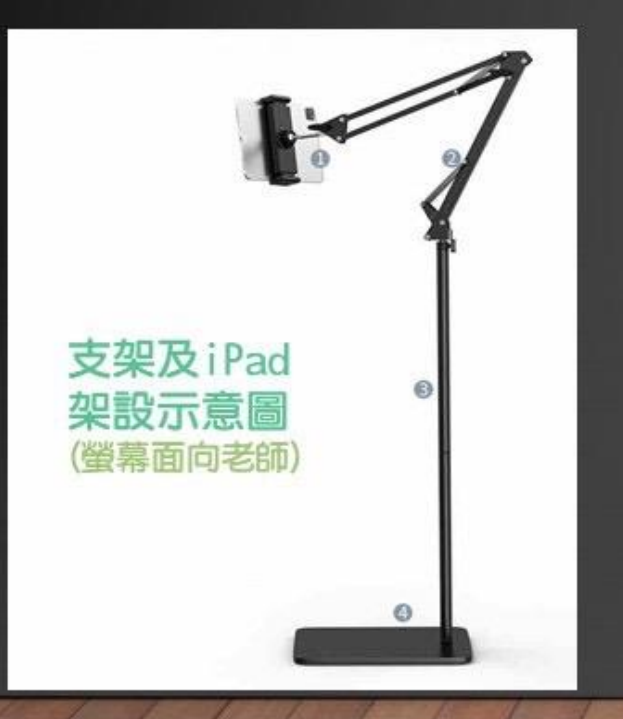

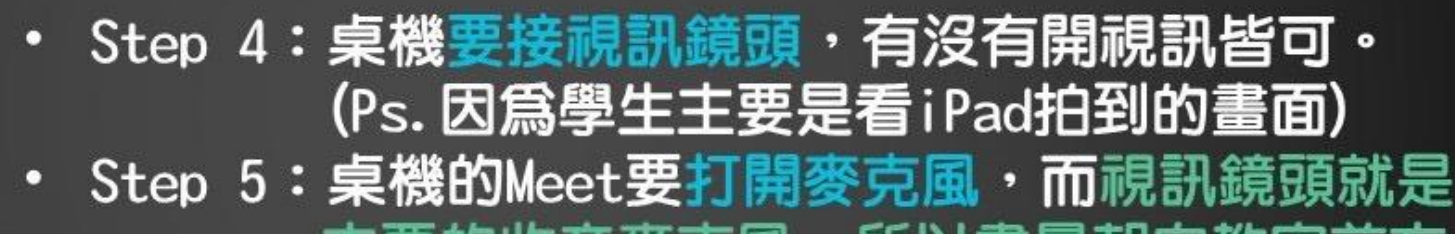

土娄的收育参兄舰 Step 6:桌機的Meet記得要分享螢幕,讓線上學生看 到清楚的電子書畫面。

所以黍

★口訣:iPad開鏡頭關麥克風、桌機接鏡頭開麥克風

# **課中教學-觸屏與平板連線投影**

- 1. 設定觸屏網路連線
- 2. 開啟ipad 平板, 點選 -> Wi-Fi , 網路 選ntpc-mobile
- 3. 從ipad 右上角往下 滑,選

□□ 堂幕鏡像輪

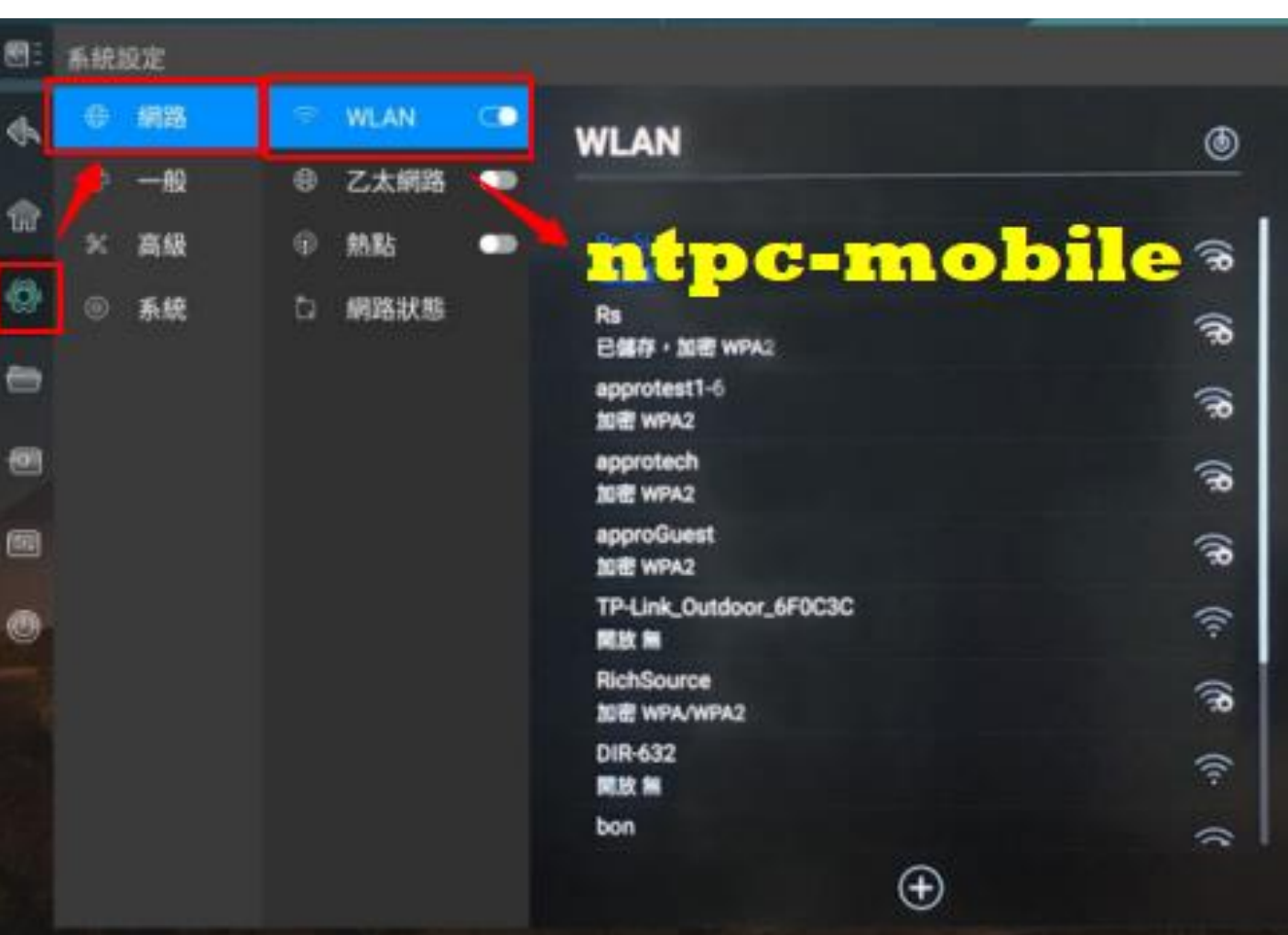

#### **課中進行教學—各教學平台**

- **課堂工具:Classroom、jamboard、kahoot、 Notion...**
- **數位學習平台:因材網、均一、學習吧、PaGamo**
- ■教科書專區:南一、康軒、輸林….
- ■教育部專區:各項主題教育
- **視訊軟體:Meet、Teams**

# **課中教學—教學資源入口網: [親師生平台](pts.ntpc.edu.tw)**

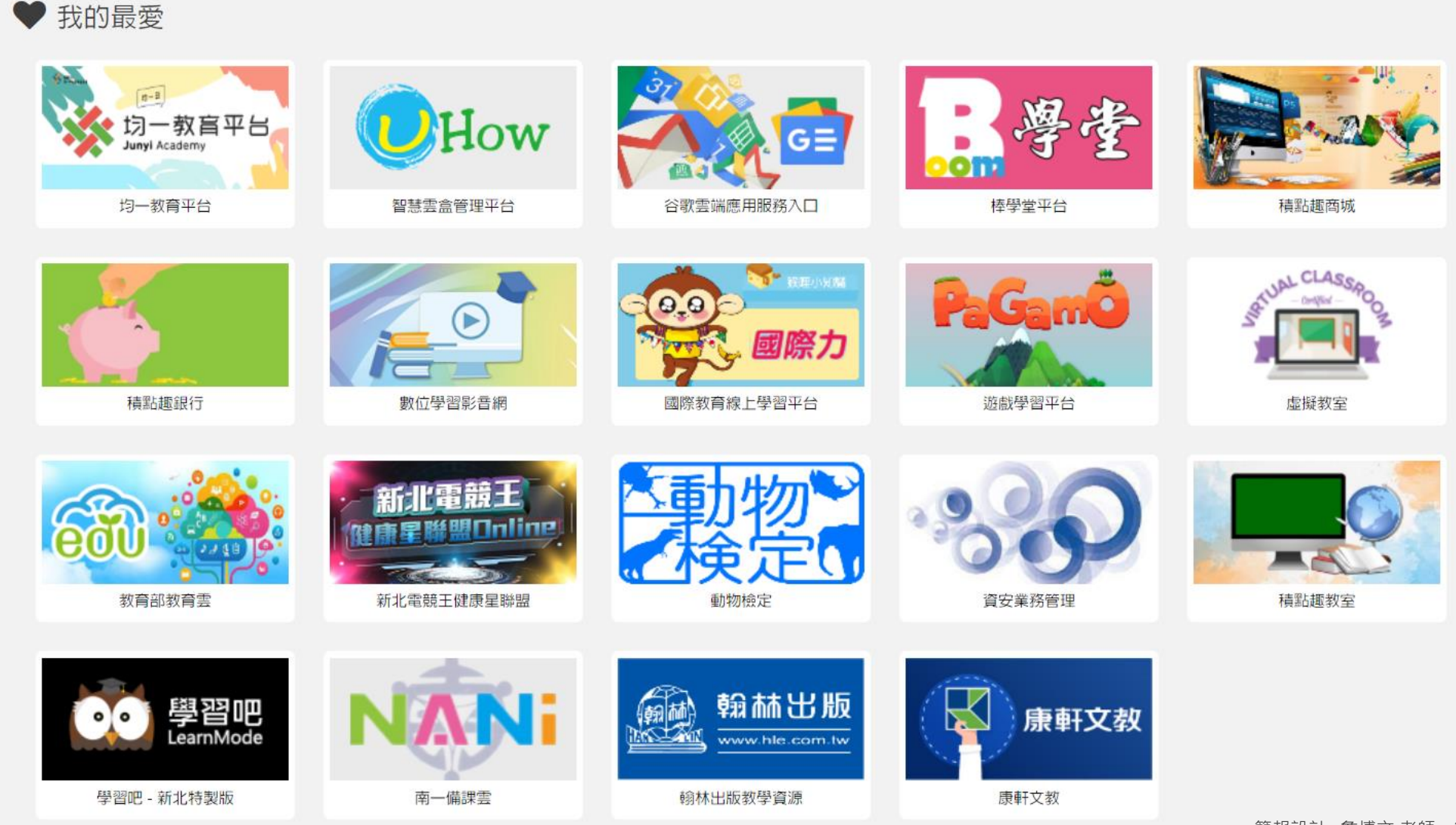

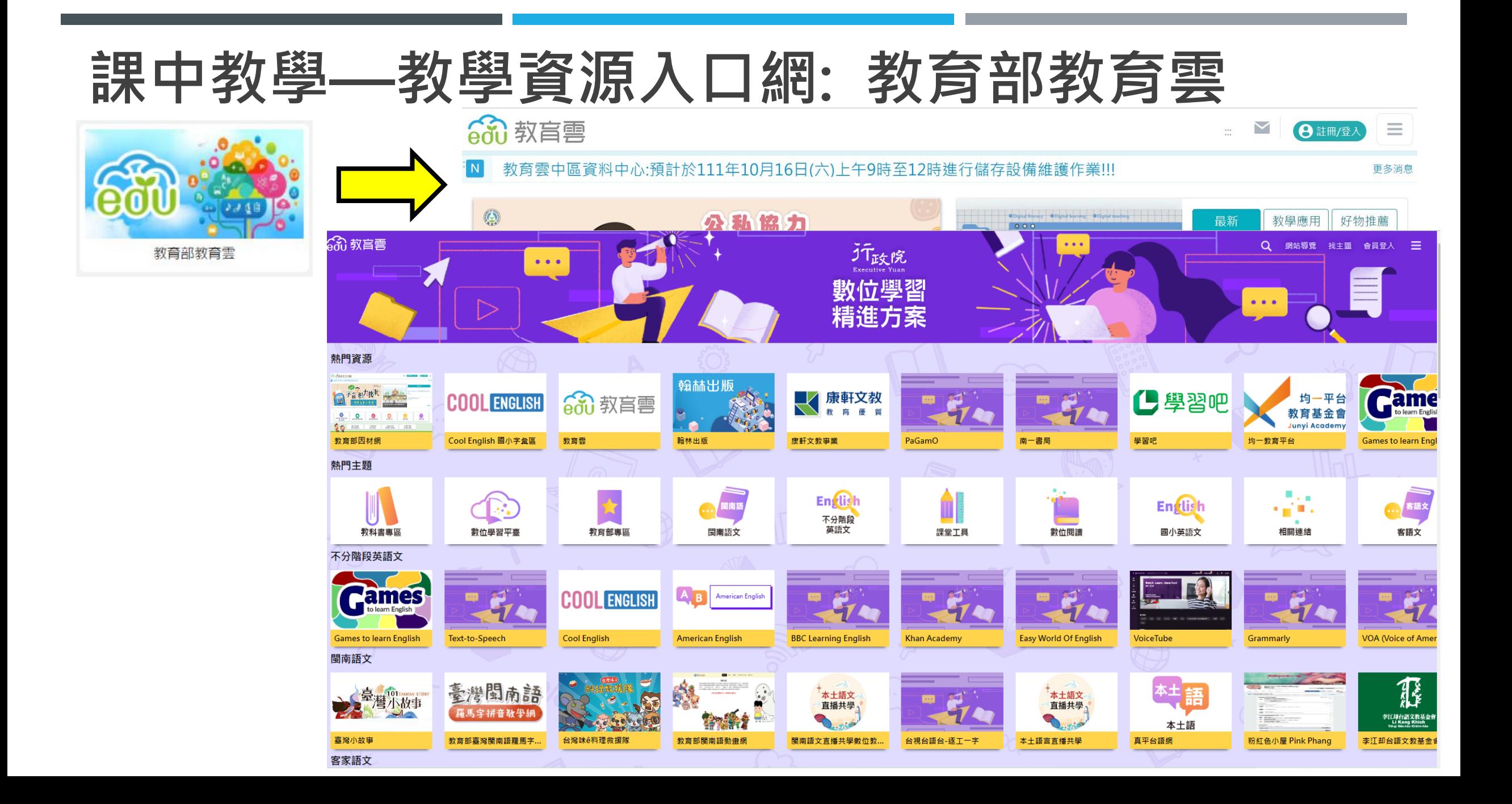

# **課中教學—IPAD 如何使用書商的電子書呢?**

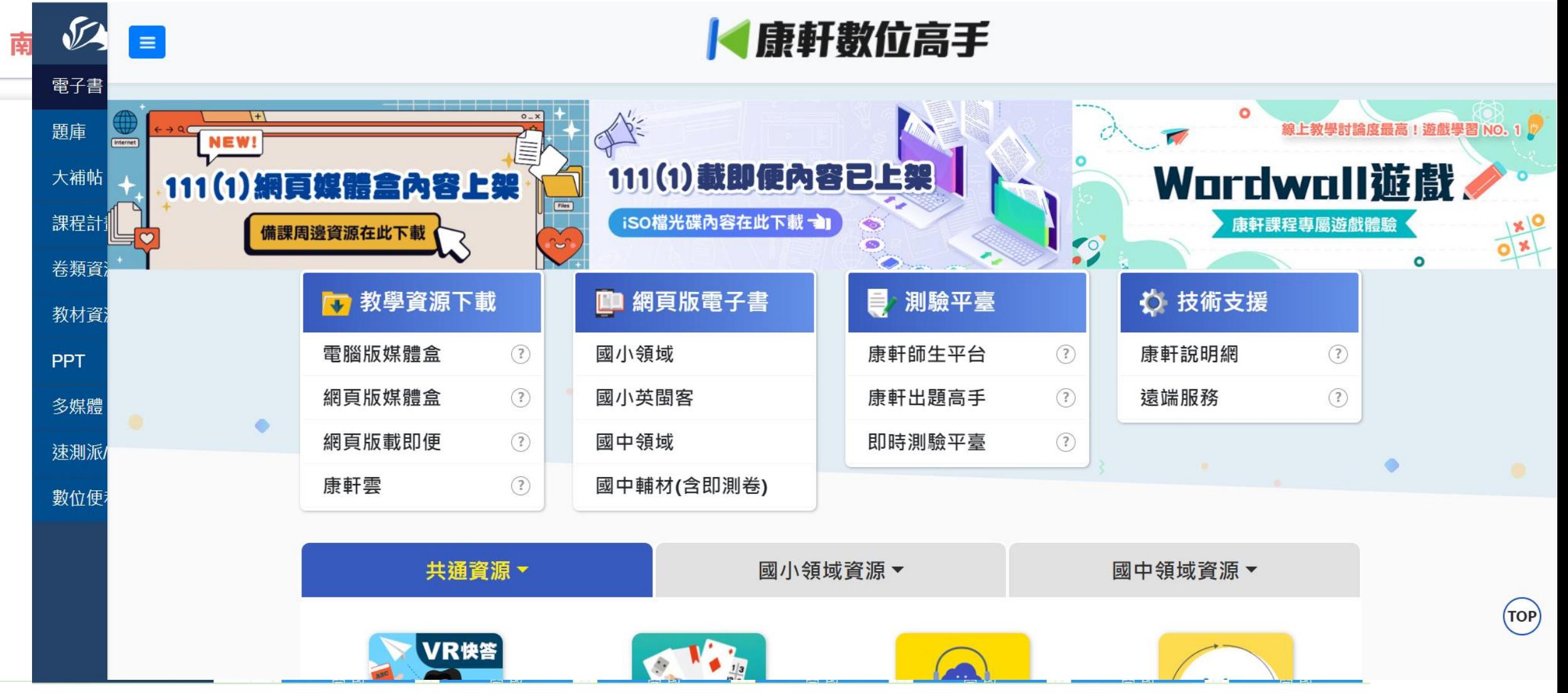

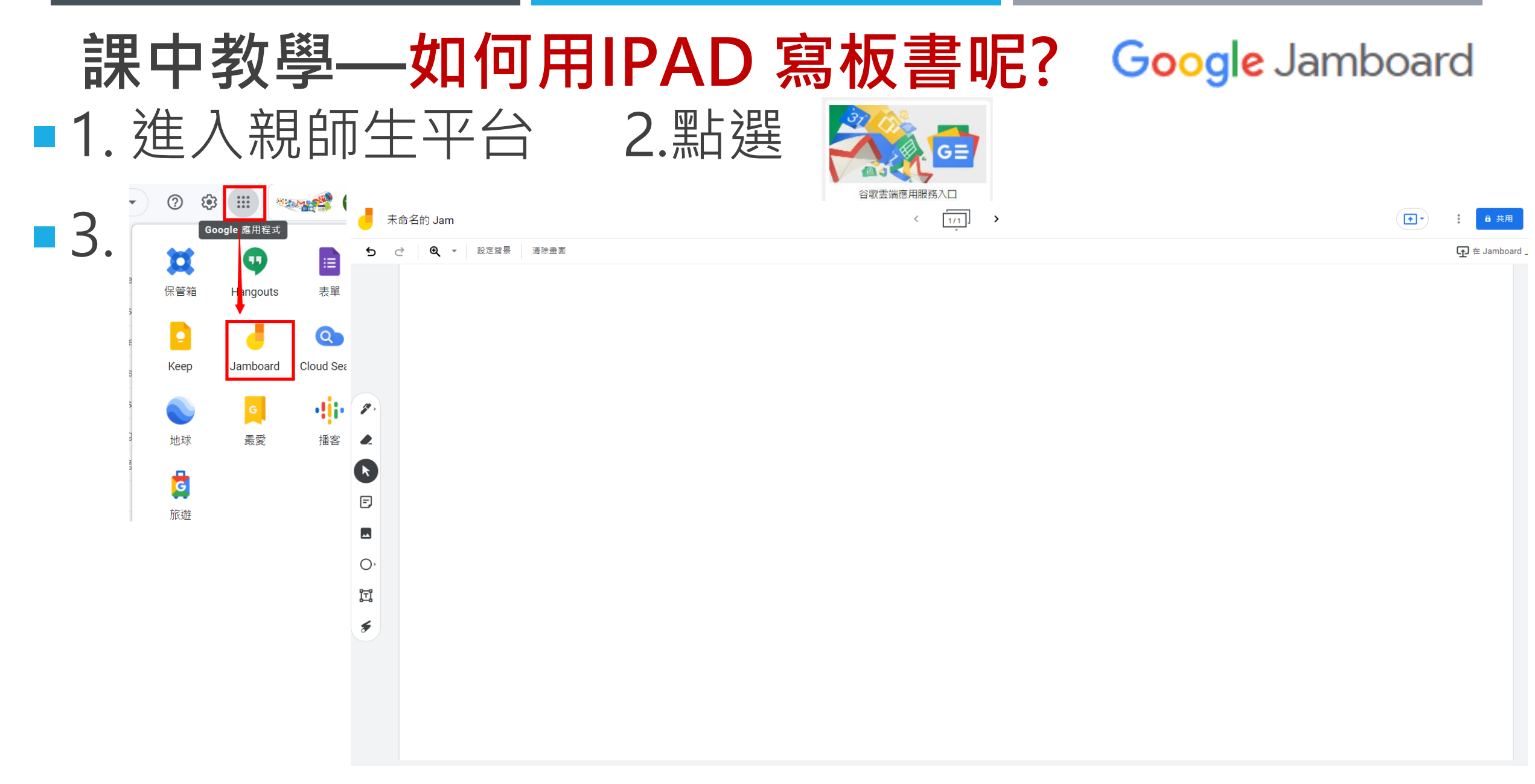

# **課中教學—如何用IPAD 寫板書呢? (myviewboard)**

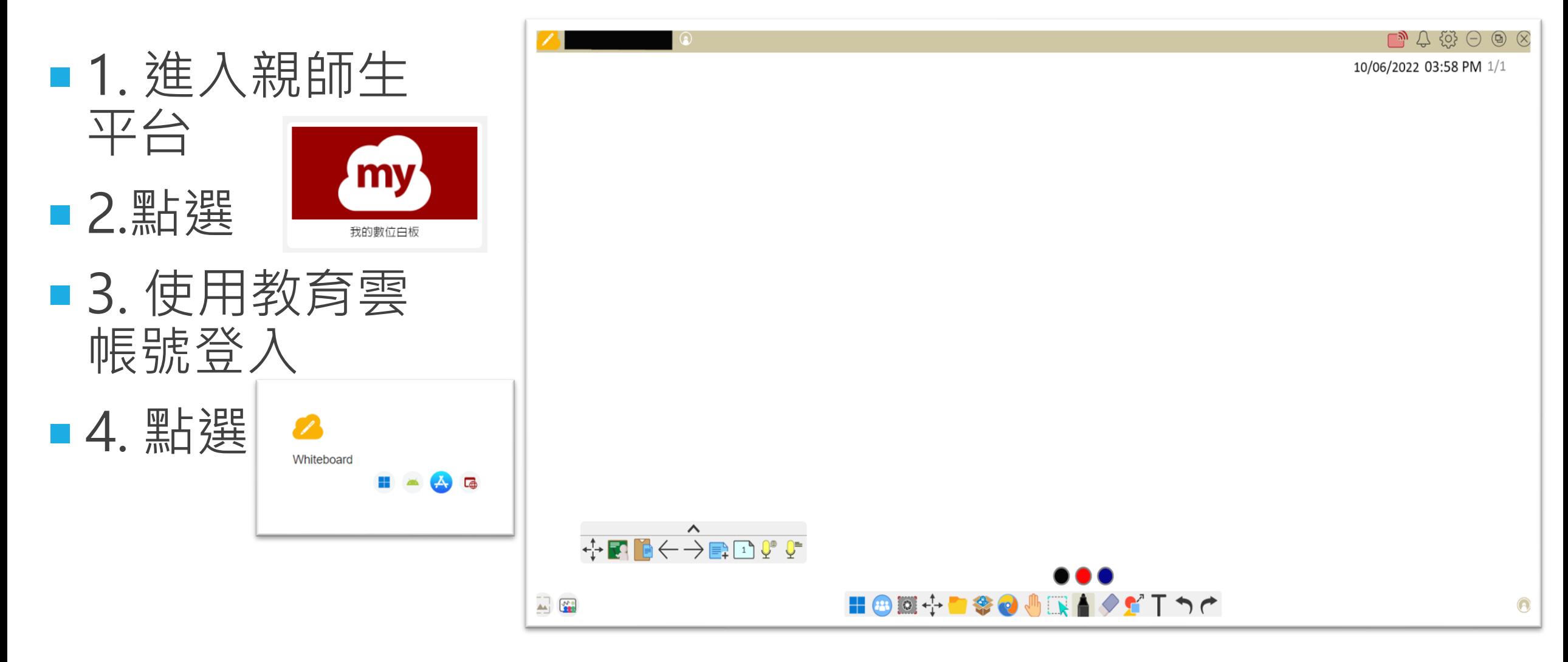

![](_page_14_Picture_0.jpeg)

![](_page_15_Picture_0.jpeg)

![](_page_16_Picture_0.jpeg)

1. 進入親師生平台 2.點選

![](_page_16_Picture_1.jpeg)

學習吧 - 新北特製版

![](_page_16_Figure_3.jpeg)

![](_page_17_Picture_30.jpeg)

#### 簡報設計 : 詹博文 老師 2022/10/12

the company's company's company's company's

# **課中教學-教學活動工具平台 [\(TW.PILIAPP.COM\)](http://tw.piliapp.com/)**

#### 丁具邦 熱門 所有項目 分類▼ 搜尋  $\mathbf{Q}$ 顯示 iphone 14 的實際尺寸。 百分比計算器 Where 5 Not 200 1  $km$   $10$ iPhone 14 來了。有 Pro、Pro-Max、14 和 14+ 哪款 18 is what percent of 59 這些數學問題被簡化為描述性問題,您只需在字段中  $km$  201 58 la 5 (% of what? iPhone 滴合您? 輸入數字,它們就會立即得到解答。 隨機抽籤程式 隨機排序產牛器 Please pick one! Echo<br>Delta<br>Fostrot<br>Charlie<br>Bravo<br>Alfa  $rac{1}{\sqrt{2}}$  $2$ 這個在線應用程序可以把多個名字變成卡片或紙張, 這是一個 Web 應用程序,用於對列表中的多個項目進 **Dart Rent** 1/18/2022, 3:19:53 PM 然後讓人們隨機選擇。 行隨機排序。 列表中的項目可以是名稱、抽獎、ID 或 數字。 指針時鐘 擲硬幣 線上拋硬幣。正面或反面。真實硬幣的 3d 動畫。 指針時鐘 / 大尺寸時鐘。支持無廣告的全屏模式。 自 動設定時區 Instagram 字體 台中捷運路線圖 instagram INSTAGRAM 000000000 本圖為互動地圖,整合了臺中地區的捷運綠線、臺中 instagram fonts  $instagram$ instagram fonts 鐵路捷運化路線以及未來的捷運藍線... instagram fonts

Lorem Ipsum 00000 00000

![](_page_18_Picture_2.jpeg)

簡報設計 : 詹博文 老師 2022/10/12

酷文字產生器

# **課後評量-CLASSROOM**

#### 1. 設計作業 2. Classroom 作業評分與發還

![](_page_19_Figure_2.jpeg)

![](_page_20_Picture_0.jpeg)

![](_page_20_Picture_1.jpeg)

![](_page_20_Picture_2.jpeg)

![](_page_20_Picture_3.jpeg)

# **課堂管理**

■ 擔心學生拿到平板後, 不聽課, 隨意上網嗎? 方法1:利用「課堂」APP,可觀 察、投影、靜音、鎖定等方式, 限制學生偏離上課行為。

■ 方法2:利用「教師」APP, 限制 或鎖定個別或全部學生只能使用 哪些平板功能。

![](_page_21_Picture_3.jpeg)

![](_page_22_Figure_0.jpeg)

![](_page_23_Picture_0.jpeg)